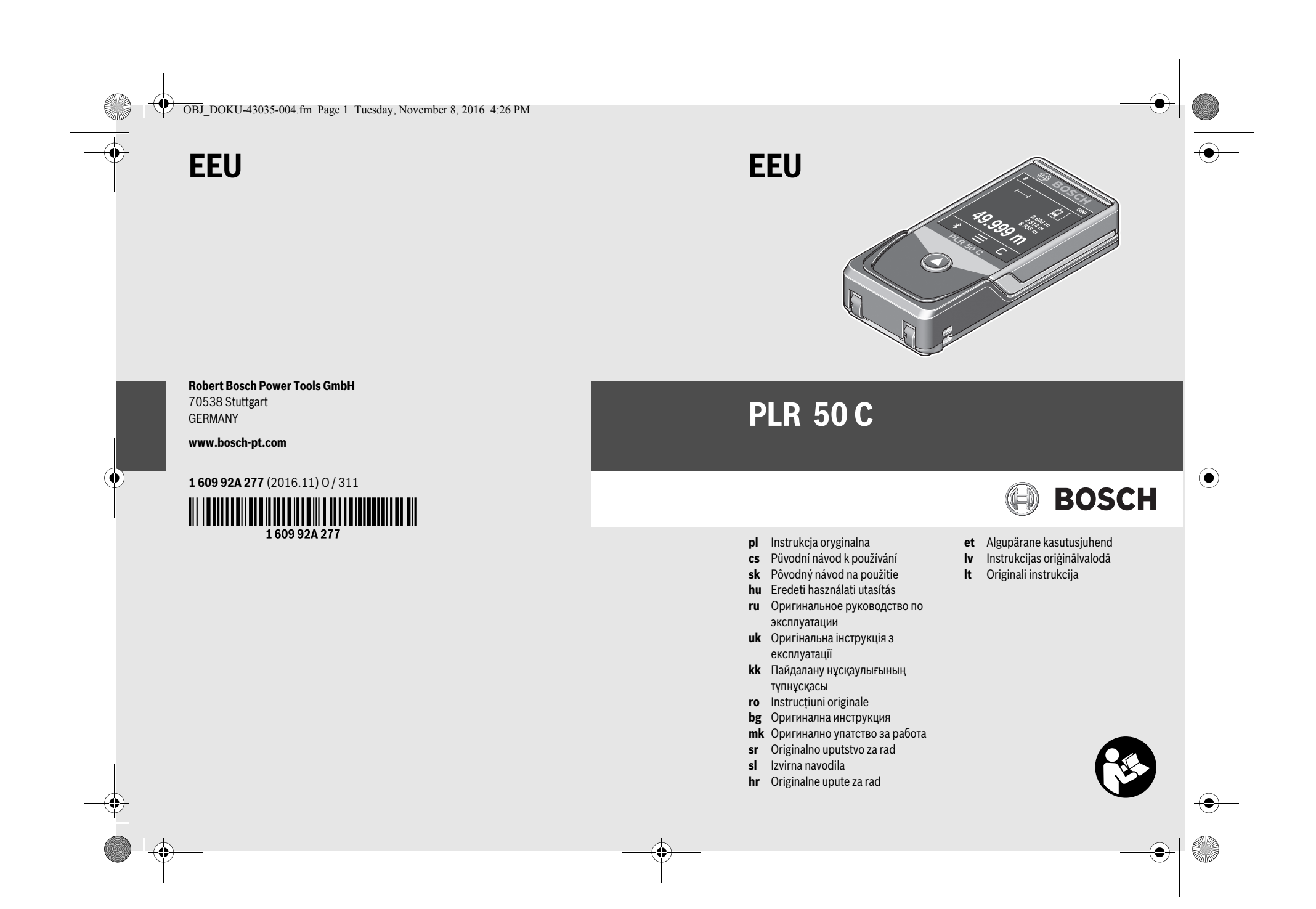

OBJ\_BUCH-2357-004.book Page 2 Tuesday, November 8, 2016 4:37 PM

 $\bigcirc$ 

**Cardinal** 

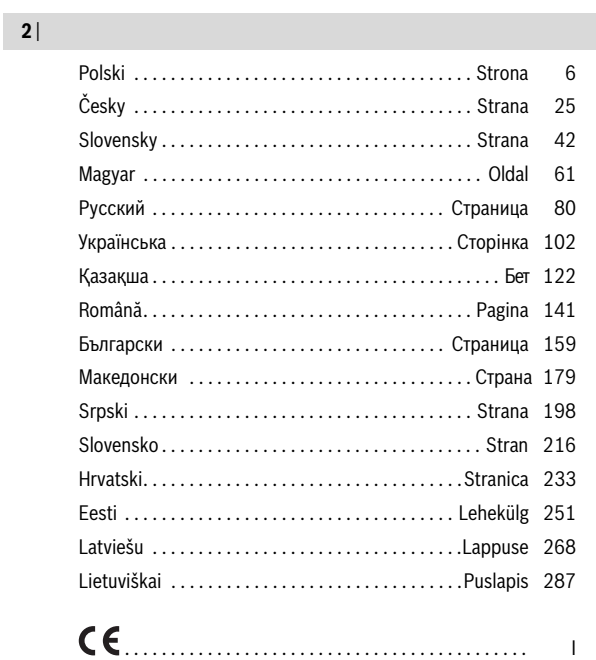

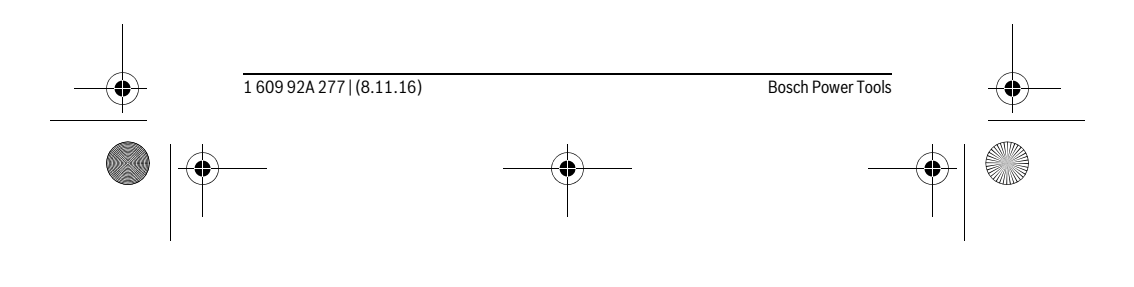

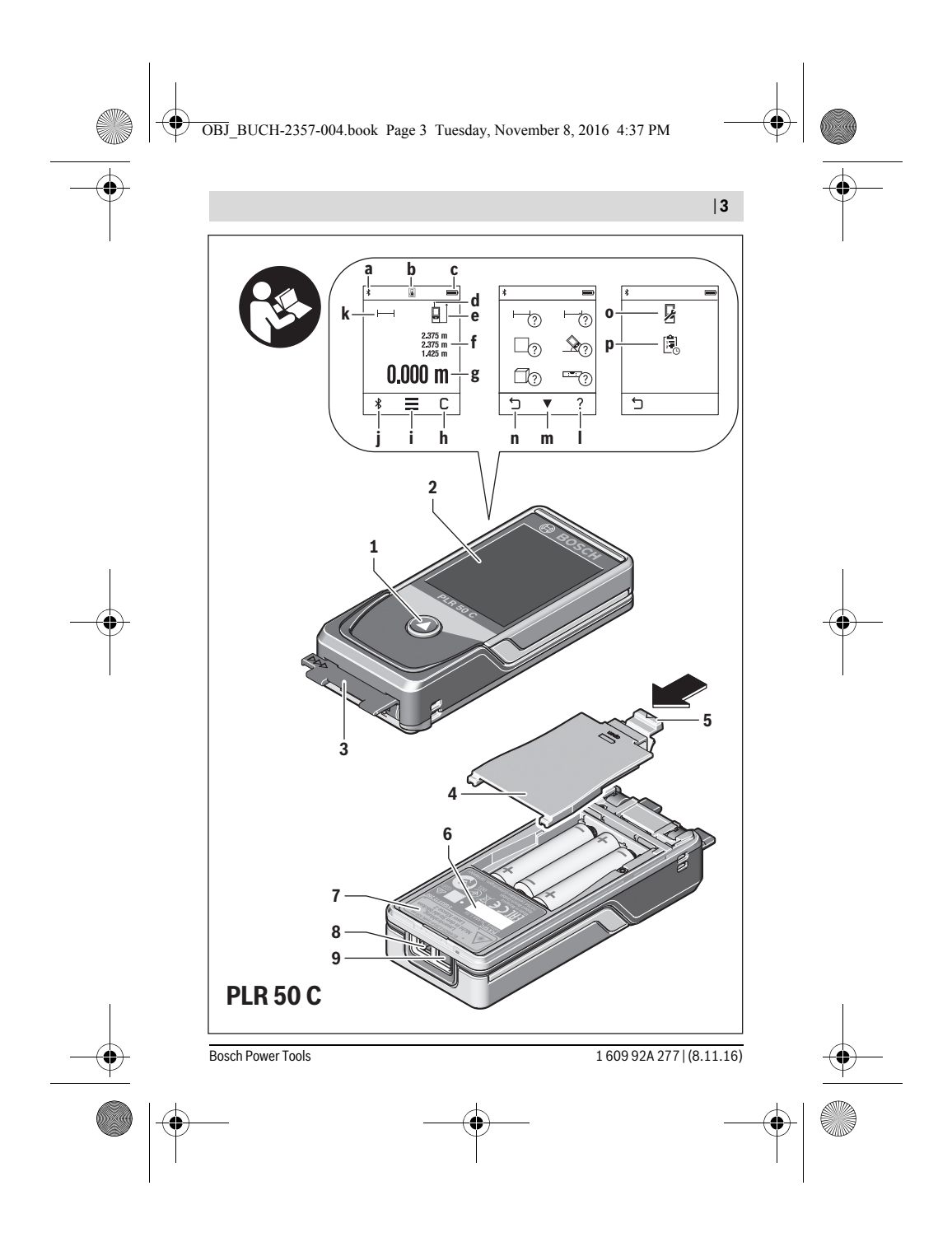

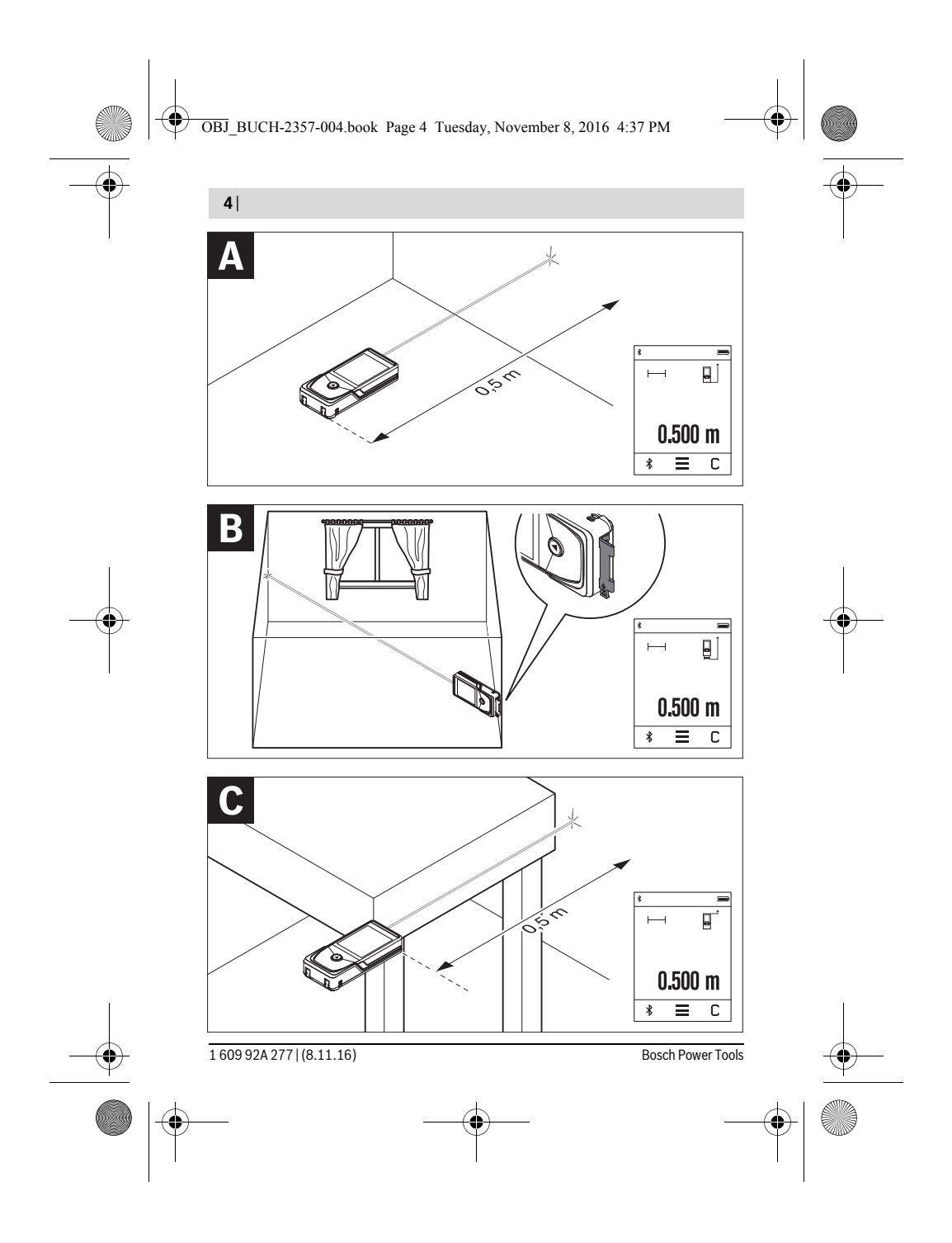

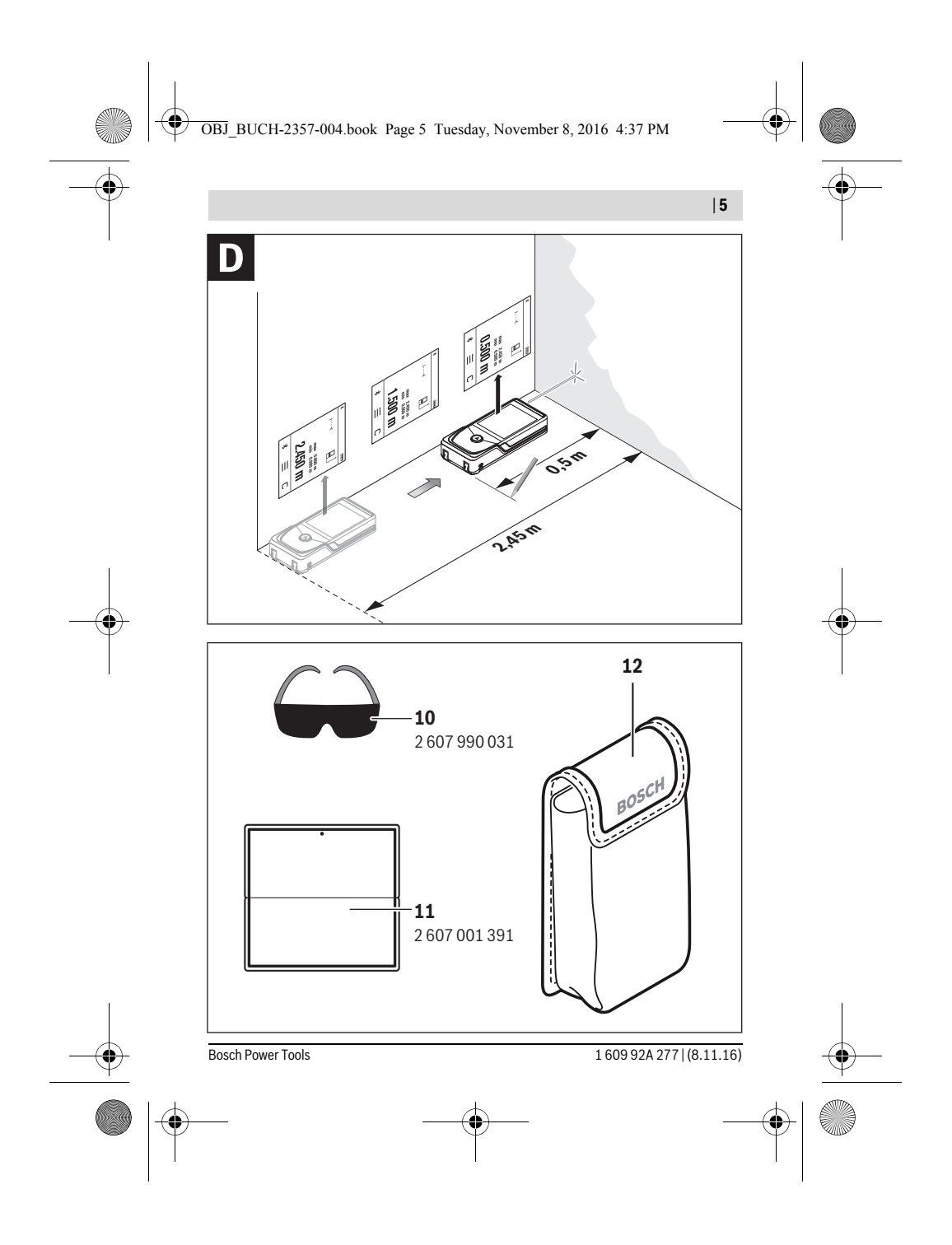

OBJ\_BUCH-2357-004.book Page 80 Tuesday, November 8, 2016 4:37 PM

### **80** | Русский

# **Русский**

В состав эксплуатационных документов, предусмотренных изготовителем для продукции, могут входить настоящее руководство по эксплуатации, а также приложения.

Информация о подтверждении соответствия содержится в приложении.

Информация о стране происхождения указана на корпусе изделия и в приложении.

Дата изготовления указана на последней странице обложки Руководства или на корпусе изделия.

Контактная информация относительно импортера содержится на упаковке.

#### **Срок службы изделия**

Срок службы изделия составляет 7 лет. Не рекомендуется к эксплуатации по истечении 5 лет хранения с даты изготовления без предварительной проверки (дату изготовления см. на этикетке).

#### **Перечень критических отказов и ошибочные действия персонала или пользователя**

- не использовать при появлении дыма непосредственно из корпуса изделия
- не использовать на открытом пространстве во время дождя (в распыляемой воде)
- не включать при попадании воды в корпус

#### **Критерии предельных состояний**

– поврежден корпус изделия

#### **Тип и периодичность технического обслуживания**

Рекомендуется очистить инструмент от пыли после каждого использования.

#### **Хранение**

- необходимо хранить в сухом месте
- необходимо хранить вдали от источников повышенных температур и воздействия солнечных лучей
- при хранении необходимо избегать резкого перепада температур
- если инструмент поставляется в мягкой сумке или пластиковом кейсе рекомендуется хранить инструмент в этой защитной упаковке
- подробные требования к условиям хранения смотрите в ГОСТ 15150 (Условие 1)

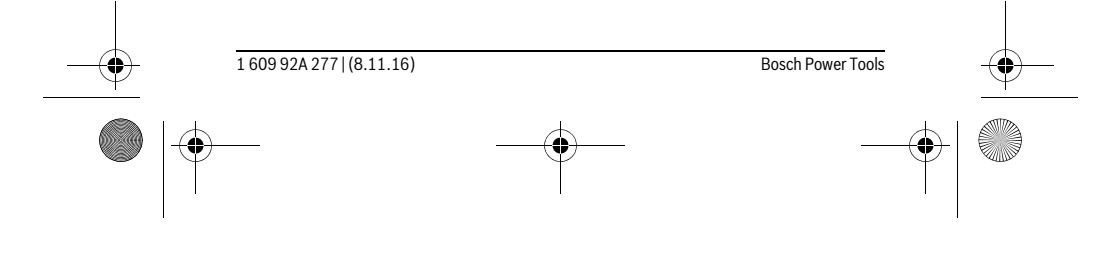

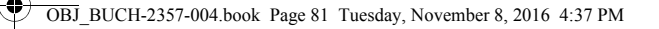

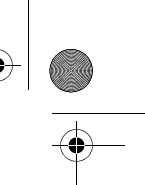

Русский | **81**

#### **Транспортировка**

- категорически не допускается падение и любые механические воздействия на упаковку при транспортировке
- при разгрузке/погрузке не допускается использование любого вида техники, работающей по принципу зажима упаковки
- подробные требования к условиям транспортировки смотрите в ГОСТ 15150 (Условие 5)

### **Указания по безопасности**

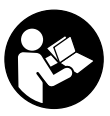

**Для обеспечения безопасной и надежной работы с измерительным инструментом должны быть прочитаны и соблюдаться все инструкции. Использование измерительного инструмента не в соответствии с настоящими указаниями чревато повреждений интегрированных защитных механизмов. Ни-**

**когда не изменяйте до неузнаваемости предупредительные таблички на измерительном инструменте. ХОРОШО СОХРАНЯЙТЕ ЭТУ ИНСТРУКЦИЮ И ПЕ-РЕДАВАЙТЕ ЕЕ ВМЕСТЕ С ПЕРЕДАЧЕЙ ИЗМЕРИТЕЛЬНОГО ИНСТРУМЕНТА.**

- **Внимание использование других не упомянутых здесь элементов управления и регулирования или других методов эксплуатации может подвергнуть Вас опасному для здоровья излучению.**
- **Измерительный инструмент поставляется с предупредительной табличкой (на странице с изображением измерительного инструмента показана под номером 7).**

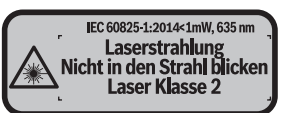

 **Если текст предупредительной таблички не на языке Вашей страны, заклейте его перед первой эксплуатацией прилагаемой наклейкой на языке Вашей страны.**

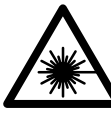

**Не направляйте луч лазера на людей или животных и сами не смотрите на прямой или отражаемый луч лазера.** Этот луч может слепить людей, стать причиной несчастного случая или повредить глаза.

 **В случае попадания лазерного луча в глаз глаза нужно намеренно закрыть и немедленно отвернуться от луча.**

rusgeocom.ru

**Не меняйте ничего в лазерном устройстве.**

Bosch Power Tools 1 609 92A 277 | (8.11.16)

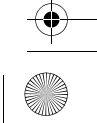

#### OBJ BUCH-2357-004.book Page 82 Tuesday, November 8, 2016 4:37 PM

# 82 | Русский

- Не применяйте лазерные очки в качестве защитных очков. Лазерные очки служат для лучшего распознавания лазерного луча, однако они не защищают от лазерного излучения.
- Не применяйте лазерные очки в качестве солнечных очков или в уличном движении. Лазерные очки не дают полной защиты от ультрафиолетового излучения и ухудшают восприятие красок.
- Ремонт Вашего измерительного инструмента поручайте только квалифицированному персоналу, используя только оригинальные запасные части. Этим обеспечивается безопасность измерительного инструмента.
- Не разрешайте детям пользоваться лазерным измерительным инструментом без надзора. Они могут неумышленно ослепить людей.
- Не работайте с измерительным инструментом во взрывоопасной среде, поблизости от горючих жидкостей, газов и пыли. В измерительном инструменте могут образоваться искры, от которых может воспламениться пыль или пары.
- Осторожно! При использовании измерительного инструмента с Bluetooth® возможны помехи для других приборов и установок, самолетов и медицинских аппаратов (напр., кардиостимуляторов, слуховых аппаратов). Кроме того, нельзя полностью исключить нанесение вреда находящимся в непосредственной близости людям и животным. Не пользуйтесь измерительным инструментом с Bluetooth® вблизи медицинских аппаратов, заправочных станций, химических установок и территорий, на которых существует опасность взрыва или могут проводиться взрывные работы. Не пользуйтесь измерительным инструментом с Bluetooth® в самолетах. Старайтесь не включать его на продолжительное в непосредственной близости от тела.
- Не используйте измерительный инструмент при наличии явных повреждений сенсорного дисплея (напр., трещин в поверхности и т.д.).

Словесный торговый знак Bluetooth® и графический знак (логотип) являются зарегистрированным товарным знаком и собственностью Bluetooth SIG, Inc. Компания Robert Bosch Power Tools GmbH использует этот словесный товарный знак/логотип по лицензии.

# Описание продукта и услуг

#### Применение по назначению

160992A277 | (8.11.16)

Измерительный инструмент предназначен для измерения расстояний, длин, высот, удалений и уклонов и расчета площадей и объемов.

**Bosch Power Tools** 

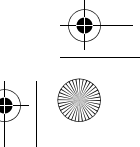

OBJ\_BUCH-2357-004.book Page 83 Tuesday, November 8, 2016 4:37 PM

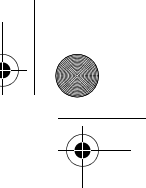

# Русский | **83**

Результаты измерения можно передать через *Bluetooth*® на другие приборы. Интегрированная в измерительном инструменте функция помощи подробно демонстрирует отдельные режимы/операции измерения.

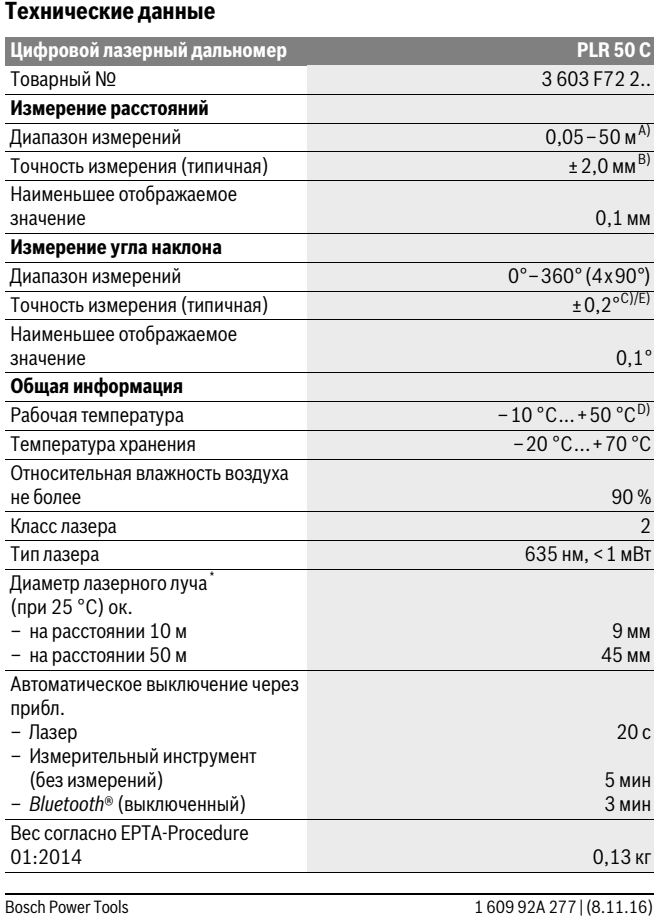

 $\spadesuit$ 

OBJ\_BUCH-2357-004.book Page 84 Tuesday, November 8, 2016 4:37 PM

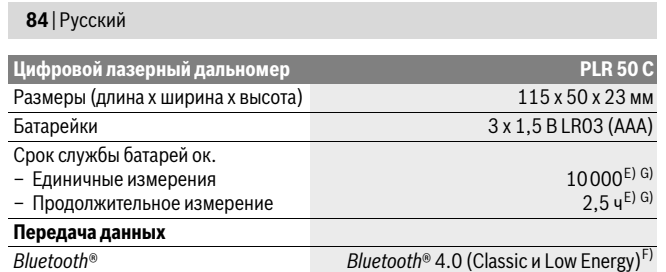

\* в зависимости от свойств поверхности и условий окружающей среды

A) При измерениях от задней кромки измерительного инструмента. Радиус действия увеличивается в зависимости от того, как хорошо свет лазера отражается от наружной поверхности цели (рассеянное, а не зеркальное отражение), и от яркости лазерной точки по сравнению с освещенностью окружающей среды (внутренние помещения, сумерки). При расстояниях менее 20 м использовать отражающую лазерный луч мишень не следует, т.к. она может приводить к ошибкам измерения.

B) При измерениях от задней кромки измерительного инструмента, 100 % отражательная способность цели (напр., белая стена), слабая фоновая подсветка и рабочая температура 25 ° C. Дополнительно нужно исходить из влияния порядка ± 0,05 мм/м.

С) После калибровки при 0° и 90° при дополнительной погрешности шага макс.  $\pm$  0,01°/ градус до 45 °.

D) В режиме продолжительного измерения макс. рабочая температура составляет +40 °C. E) при рабочей температуре 25 ° C

F) В приборах *Bluetooth*®-Low Energy в зависимости от модели и операционной системы соединение может не устанавливаться. Приборы *Bluetooth*® должны поддерживать профиль SPP.

G) *Bluetooth*® деактивирован

Однозначная идентификация Вашего измерительного инструмента возможна по серийному номеру **6** на заводской табличке.

#### **Изображенные составные части**

Нумерация представленных составных частей выполнена по изображению измерительного инструмента на странице с иллюстрациями.

- **1** Кнопка измерения/выключатель
- **2** Сенсорный дисплей
- **3** Упорная плита
- **4** Крышка батарейного отсека
- **5** Фиксатор крышки батарейного отсека

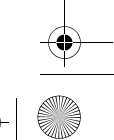

1 609 92A 277 | (8.11.16) Bosch Power Tools

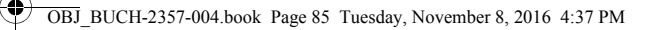

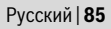

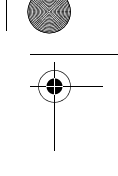

 $\overline{1}$ 

**6** Серийный номер

- **7** Предупредительная табличка лазерного излучения
- **8** Выход лазерного луча
- **9** Приёмная линза
- **10** Очки для работы с лазерным инструментом\*
- **11** Визирная марка для лазерного луча\*
- **12** Защитный чехол

### **Индикаторы (выбор)**

- **a** Статус *Bluetooth*®
	- *Bluetooth*® активирован, связь не установлена
	-

 $\ast$ 

# **\* 3** *Bluetooth*<sup>®</sup> активирован, связь установлена

- **b** Индикатор выхода за пределы допустимого температурного диапазона
- **c** Индикатор заряженности аккумуляторной батареи
- **d** Лазер включен
- **e** Кнопка плоскости отсчета
- **f** Предыдущие измеренные значения
- **g** Измеряемое значение
- **h** Кнопка удалить
- **i** Кнопка меню

 $\overline{1}$ 

- **j** Кнопка *Bluetooth*®
- **k** Кнопка режимов измерения
	- $\overline{\phantom{0}}$ Измерение длины
	- $\Box$ Измерение площади
	- $\Box$ Измерение объема
	- Сложение/вычитание длин
	- Сложение/вычитание площадей
	- Сложение/вычитание объемов
	- Косвенное измерение высоты  $\overline{\phantom{a}}$
	- Косвенное измерение длины  $\overline{\phantom{a}}$

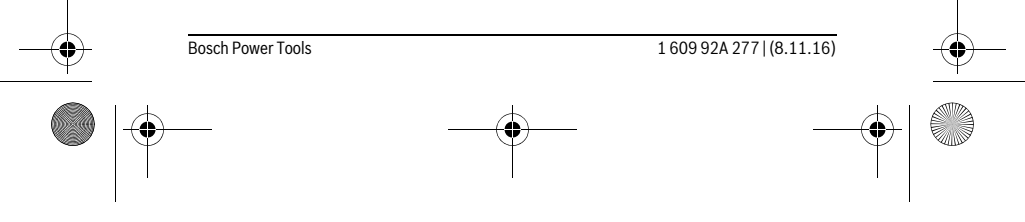

OBJ BUCH-2357-004.book Page 86 Tuesday, November 8, 2016 4:37 PM

#### 86 | Русский

- $\langle$ Двойное косвенное измерение высоты
- Измерение угла наклона  $\begin{matrix} \diamondsuit \\ \diamondsuit \end{matrix}$
- $\Gamma$ Цифровой ватерпас
- $\vdash$ Продолжительные измерения

**І** Кнопка функции помощи

- m Кнопка перелистывания назад/вперед
- **n** Кнопка назад
- о Кнопка настроек
- **р** Кнопка списка измеренных значений

\* Изображенные или описанные принадлежности не входят в стандартный комплект поставки.

# Сборка

#### Установка/замена батареек

В измерительном инструменте рекомендуется использовать щелочно-марганцевые батарейки или аккумуляторные батареи.

С аккумуляторными батареями на 1,2 В возможно меньше измерений, чем с батарейками на 1,5 В.

Чтобы открыть крышку батарейного отсека 4, откиньте упорную плиту 3, прижмите фиксатор 5 в направлении стрелки и снимите крышку батарейного отсека. Вставьте батарейки или аккумуляторные батареи. Следите при этом за правильным направлением полюсов в соответствии с изображением с внутренней стороны батарейного отсека.

После первого появления на дисплее символа батарей = возможно еще минимум 100 измерений. Если символ батарейки пустой, батарейки или аккумуляторные батареи нужно поменять, измерения больше невозможны.

Всегда заменяйте все батарейки/аккумуляторные батареи одновременно. Используйте только батарейки/аккумуляторные батареи одного производителя и с одинаковой емкостью.

• Вынимайте батарейки/аккумуляторные батареи из измерительного инструмента, если Вы длительное время не будете его использовать. При длительном хранении возможна коррозия или саморазрядка батареек/аккумуляторных батарей.

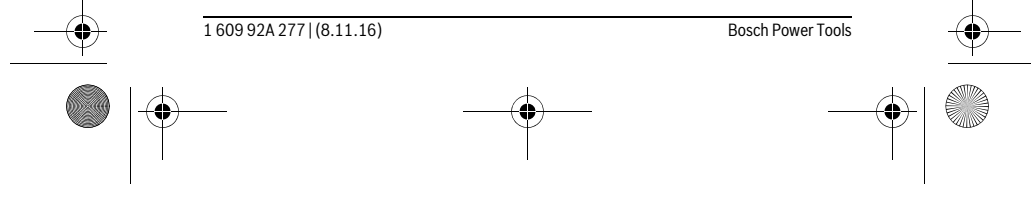

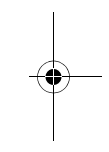

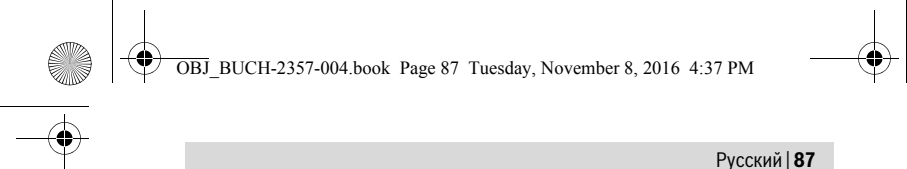

# Работа с инструментом

#### Пользование сенсорным дисплеем

#### • Не используйте измерительный инструмент при наличии явных повреждений сенсорного дисплея (напр., трещин в поверхности и т.д.).

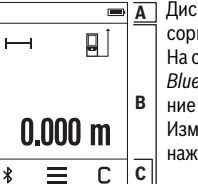

 $\boxed{\blacksquare}$ Дисплей делится на область статусной строки (А) и сенсорного дисплея (В) со строкой меню (С). На статусной строке отображается статус соединения Bluetooth<sup>®</sup>, температурное предпрупреждение и состояние заряженности аккумуляторных батарей/батареек.

Измерительным инструментом можно управлять путем нажатия кнопок на сенсорном дисплее.

Строка меню имеет дополнительные функции (напр., Bluetooth® вкл./выкл., меню, удалить).

- Пользуйтесь сенсорным дисплеем только при помощи пальца.
- Касайтесь соответствующих кнопок легко. Не касайтесь сенсорного дисплея с большой силой или острыми предметами.
- Берегите сенсорный дисплей от контакта с другими электроприборами и водой.
- Для очистки сенсорного дисплея выключите измерительный инструмент и сотрите загрязнения, напр., салфеткой из микрофибры.

#### Эксплуатация

- Не оставляйте без присмотра включенный измерительный инструмент и выключайте его после использования. Другие лица могут быть ослеплены лазерным лучом.
- Защищайте измерительный инструмент от влаги и прямых солнечных лучей.
- Не подвергайте измерительный инструмент воздействию экстремальных температур и температурных перепадов. В частности, не оставляйте его на длительное время в машине. При больших перепадах температуры сначала дайте измерительному инструменту стабилизировать свою температуру, прежде чем начинать работать с ним. Экстремальные температуры и температурные перепады могут отрицательно влиять на точность измерительного инструмента.

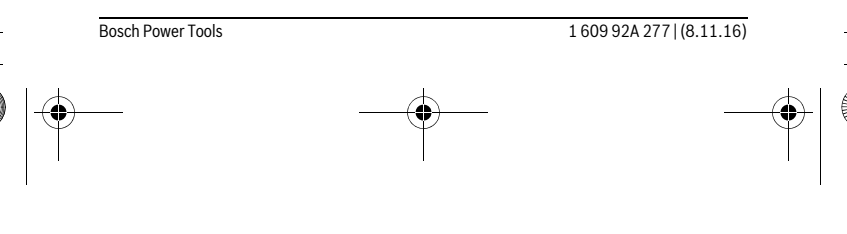

OBJ BUCH-2357-004.book Page 88 Tuesday, November 8, 2016 4:37 PM

#### 88 | Русский

• Избегайте сильных толчков и падений измерительного инструмента. После сильных внешних воздействий на измерительный инструмент рекомендуется проверить его точность, прежде чем продолжать работать с инструментом (см. «Проверка точности и калибровка при измерении угла наклона» и «Проверка точности измерения расстояния», стр. 96).

#### Включение/выключение

Чтобы включить измерительный инструмент, коротко нажмите кнопку измерения 1. При включении измерительного инструмента лазерный луч еще не включается.

Чтобы выключить измерительный инструмент, долго нажимайте на кнопку измерения 1.

Если в течение ок. 5 мин. на измерительном инструменте не будет нажиматься никакая кнопка, измерительный инструмент в целях экономии батареек/аккумуляторных батарей автоматически отключается.

При выключении все сохраненные значения сохраняются.

#### Измерение

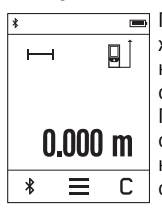

После включения измерительный инструмент находится в режиме измерения длины. Другие режимы измерения можно настроить нажатием на кнопку **k** (см. «Режимы измерений», стр. 90).

Плоскостью отсчета для измерения после включения является задняя кромка измерительного инструмента. Нажатием на кнопку е плоскость отсчета можно изменить (см. «Выбор плоскости отсчета», стр. 89).

Положите измерительный инструмент выбранной плоскостью отсчета на нужную начальную точку измерения (например, на стену).

Чтобы включить лазерный луч, коротко нажмите на кнопку измерения 1.

• Не направляйте лазерный луч на людей или животных и не смотрите сами в лазерный луч, в том числе и с большого расстояния.

Наведите лазерный луч на цель. Чтобы произвести измерение, еще раз коротко нажмите на кнопку измерения 1.

В режиме продолжительного измерения измерение начинается уже после первого нажатия на кнопку измерения 1.

Обычно измеренное значение отображается в течение 0,5 с, максимум через 4 с. Продолжительность измерения зависит от расстояния, освещенности и отражательной способности поверхности цели.

**Bosch Power Tools** 

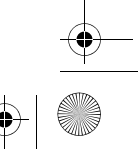

160992A277 | (8.11.16)

OBJ\_BUCH-2357-004.book Page 89 Tuesday, November 8, 2016 4:37 PM

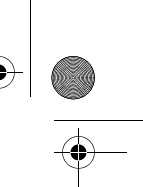

 $\overline{\phantom{a}}$ 

# Русский | **89**

Если на протяжении прибл. 20 с после наведения на цель не проводится никаких измерений, лазерный луч автоматически выключается в целях экономии заряда и дисплей гаснет.

#### **Встроенная функция помощи**

**В измерительном инструменте для каждого режима измере-**

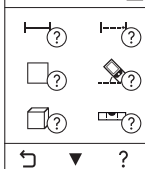

ния имеется помощь в виде анимации. Сначала нажмите кнопку **k**, а затем желаемый режим измерения. Анимация показывает подробный способ действия для выбранного режима измерения.

Анимацию можно в любой момент остановить и начать сначала. Можно также прокручивать ее вперед или назад.

#### **Выбор плоскости отсчета (см. рис. A – C)**

При измерении Вы можете выбрать одну из трех плоскостей отсчета:

- задний край измерительного инструмента (напр., при прикладывании к стене),
- откинутая на 180° упорная плита **3** (напр., для измерения из углов),
- передний край измерительного инструмента (напр., при измерениях от края стола).

Для выбора плоскости отсчета нажмите кнопку **e** и выберите на сенсорном дисплее желаемую плоскость отсчета. После каждого включения измерительного инструмента плоскостью отсчета является задняя кромка .

Изменение плоскости отсчета для уже проведенных измерений (напр., при отображении результатов измерения в списке измеренных значений) невозможно.

#### **Меню «Основные настройки»**

 $\overline{\phantom{a}}$ 

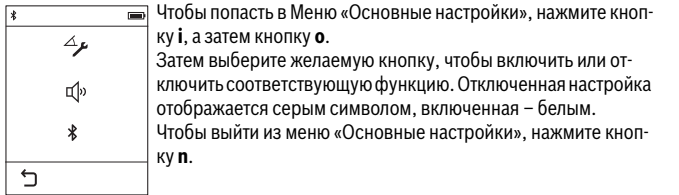

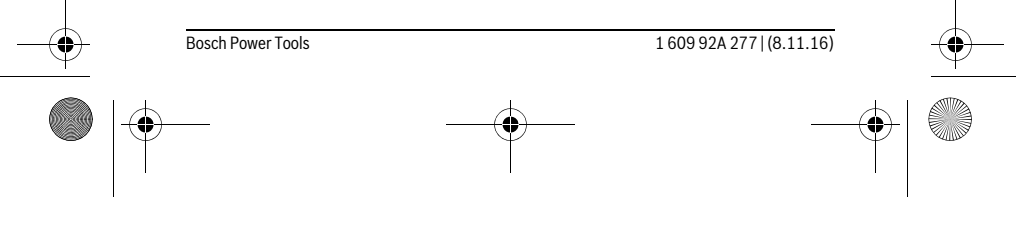

OBJ\_BUCH-2357-004.book Page 90 Tuesday, November 8, 2016 4:37 PM

# **90** | Русский **Основные настройки** Калибровка при измерении угла наклона Начал Звуковой сигнал  $\Box$  Выкл.  $\Box$  Выкл. *Bluetooth*® Вкл. Выкл.

#### **Режимы измерений**

#### **Простое измерение длины**

В режиме простого измерения длины измеряют расстояния, длины, высоты, удаления и т.д.

Нажмите кнопку **k**, а затем кнопку измерения длины  $\longmapsto$ .

Чтобы включить лазерный луч для измерения, коротко нажимайте один раз на кнопку измерения **1**.

#### **Измерение площади**

В режиме измерения площади измеряют длину, а затем ширину так же, как и в режиме измерения длины. Между обоими измерениями лазерный луч остается включенным. По завершении второго измерения площадь автоматически вычисляется и отображается.

Нажмите кнопку  $\mathbf k$ , а затем нажмите кнопку измерения площади  $\square$ .

#### **Измерение объема**

В режиме измерения объема по очереди измеряются длина, ширина и высота, как и в режиме измерения длины. Между тремя измерениями лазерный луч остается включенным. После завершения третьего измерения объем автоматически рассчитывается и отображается.

Нажмите кнопку **k**, а затем нажмите кнопку измерения объема  $\Box$ .

#### **Сложение/вычитание длин, площадей, объемов**

В режиме сложения/вычитания длин, площадей или объемов измеряются длины, площади или объемы, которые можно автоматически прибавлять или вычитать (это удобно, напр., при расчете материалов).

Нажмите кнопку **k**, а затем нажмите кнопку измерения длин  $H^{\pm}$  или кнопку измерения площадей  $\square \triangleq \square$  или кнопку измерения объемов  $\square \triangleq \square$ .

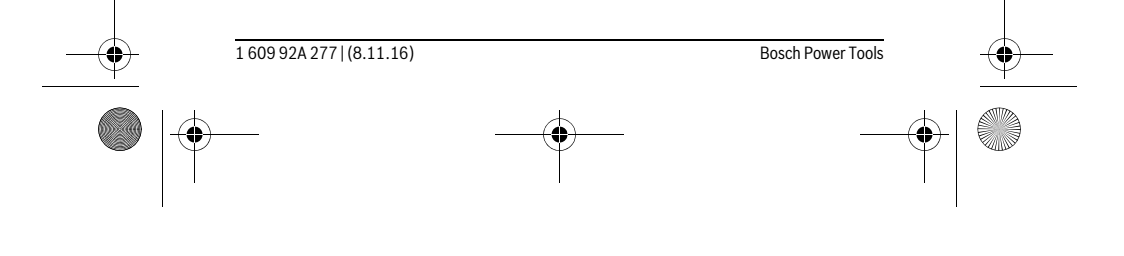

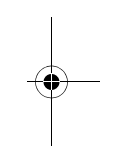

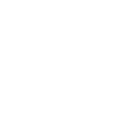

OBJ\_BUCH-2357-004.book Page 91 Tuesday, November 8, 2016 4:37 PM

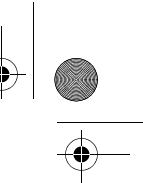

#### Русский | **91**

При помощи кнопки \* можно выбрать **«+»** или **«-»**, а также начать новое вычисление. Чтобы завершить сложение/отнимание, нажмите на кнопку измерения **1**.

Значения свыше 9999999 м $^3$  или менее – 999999 м $^3$  не отображаются, на дисплее отображается **«ERROR»**.

#### **Косвенное измерение расстояния**

**Указание:** Непрямое измерение расстояния всегда дает менее точный результат чем прямое измерение расстояния. Погрешности измерения могут быть, учитывая специфику применения, большими чем при прямом измерении расстояния. Для повышения точности измерения рекомендуется класть измерительный инструмент на прочное основание или приставлять его к прочному основанию.

Косвенное измерение расстояния служит для измерения расстояний, которые невозможно измерить прямым путем, поскольку на траектории луча существует препятствие или нет целевой поверхности, служащей в качестве отражателя. Этот способ измерения может использоваться только в вертикальном направлении. Любое отклонение в горизонтальном направлении ведет к ошибкам в измерениях.

Для косвенного измерения расстояния имеется три режима измерения, с помощью которых можно измерять различные отрезки.

#### **a) Косвенное измерение высоты**

Нажмите кнопку **k**, а затем нажмите кнопку косвенного измерения длины . Следите за тем, чтобы измерительный инструмент находился на одной высоте с нижней точкой измерения.

#### **b) Двойное косвенное измерение высоты**

Нажмите кнопку **k**, затем нажмите кнопку двойного косвенного измерения высоты .

Следите за тем, чтобы во время измерения плоскость отсчета (напр., задний край измерительного инструмента) находилась при всех единичных измерениях во время операции измерения строго на одном и том же месте.

#### **c) Косвенное измерение длины**

 $\mathbf{I}$ 

Нажмите кнопку **k**, затем нажмите кнопку косвенного измерения длины . Следите за тем, чтобы измерительный инструмент находился на одной высоте с искомой точкой измерения.

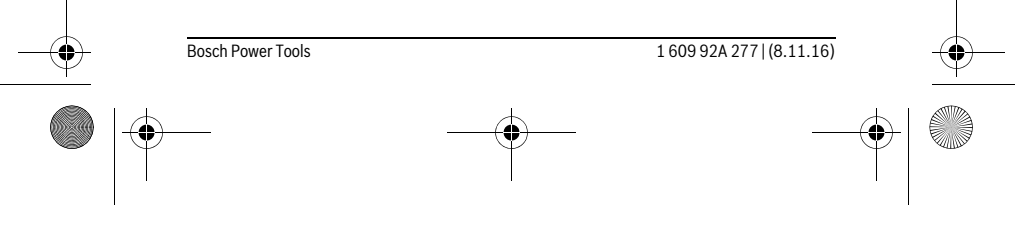

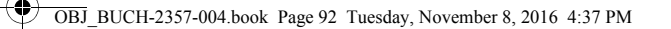

# 92 | Русский

#### Измерение угла наклона

Нажмите кнопку **k** и затем нажмите кнопку измерения угла наклона <u>.</u>... Режим измерения наклона служит для измерения подъема

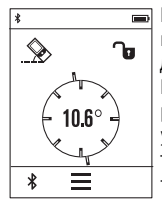

или уклона (напр., лестничных пролетов, лестничных площадок, при подгонке мебели, при прокладке труб и т. д.). В качестве плоскости отсчета выступает левая сторона измерительного инструмента. Если на дисплее не отображается угол наклона, это означает, что во время измерения измерительный инструмент слишком был сильно наклонен вбок. Текущее измеренное значение можно зафиксировать на дисплее, нажав кнопку измерения 1 или кнопку О.

#### Цифровой ватерпас

Нажмите кнопку **k** и затем нажмите кнопку цифрового ватерпаса изл.

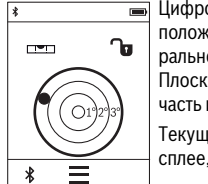

Цифровой ватерпас служит для проверки горизонтальности положения объекта по двум осям одновременно (напр., стиральной машины, холодильника и т.д.).

Плоскостью отсчета для цифрового ватерпаса служит задняя часть измерительного инструмента.

Текущее измеренное значение можно зафиксировать на дисплее, нажав кнопку измерения 1 или кнопку О

#### Продолжительное измерение / Измерение минимума/максимума (см. рис. D)

При продолжительном измерении измерительный инструмент можно передвигать относительно цели, при этом измеренное значение актуализируется прибл. каждые 0,5 с. Вы можете, напр., передвигаться от стены на необходимое расстояние, актуальное расстояние всегда отображается на дисплее.

Нажмите кнопку **k**, затем нажмите кнопку продолжительного измерения 1--Для начала продолжительного измерения нажмите кнопку измерения 1.

Измерение минимума служит для определения самого короткого расстояния от неизменяемой исходной точки. Оно помогает, например, при определении вертикалей или горизонталей.

Измерение максимума служит для определения самого большого расстояния от неизменяемой исходной точки. Оно помогает, например, при определении диагоналей.

Режим продолжительных измерений автоматически отключается через 4 мин. Последнее значение продолжает отображаться.

**Bosch Power Tools** 

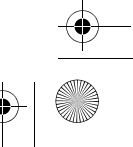

160992A277 | (8.11.16)

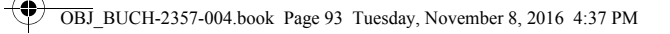

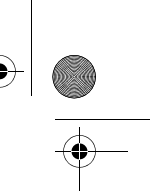

# Русский | 93

#### Список последних измеренных значений/вычислений

Измерительный инструмент сохраняет последние 10 измеренных значений и их расчет и отображает их в обратной последовательности (последнее измеренное/рассчитанное значение первым). Нажмите кнопку і, затем нажмите кнопку р.

#### Удаление измеренных значений в списке измеренных значений

Нажмите кнопку і, затем нажмите кнопку р.

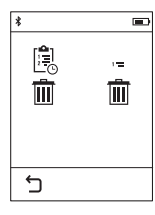

После нажатия на кнопку **h** можно удалить либо весь список измеренных значений, либо отдельные значения в нем. При нажатии на кнопку h удаляется выбранное на тот момент отдельное измеренное значение.

#### Передача данных на другие приборы

Измерительный инструмент оснащен модулем Bluetooth®, позволяющим передавать данные посредством радиосвязи на некоторые мобильные оконечные устройства, оснащенные интерфейсом Bluetooth® (напр., смартфоны, планшетники).

Информацию о необходимых системных предпосылках для соединения через Bluetooth® см. на сайте Bosch

www.bosch-pt.com

Во время передачи данных через Bluetooth® возможна задержка по времени между мобильным оконечным устройством и измерительным инструментом. Это может быть обусловлено расстоянием между двумя приборами или объектом измерения.

#### Активация интерфейса Bluetooth®- для передачи данных на мобильное оконечное устройство

Чтобы активировать интерфейс Bluetooth®, нажмите кнопку Bluetooth® j на измерительном инструменте. В качестве альтернативы можно также активировать интерфейс Bluetooth® через меню «Основные настройки» (см. стр. 89).

Удостоверьтесь, что интерфейс Bluetooth® включен на оконечном мобильном устройстве.

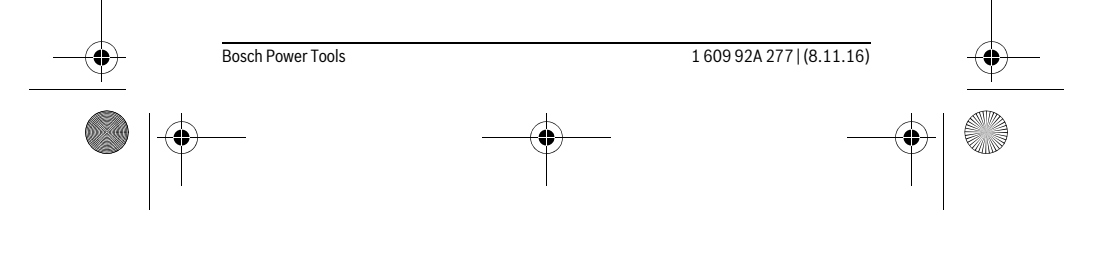

OBJ\_BUCH-2357-004.book Page 94 Tuesday, November 8, 2016 4:37 PM

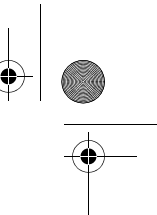

# **94** | Русский

Для расширения набора функций мобильного оконечного устройства и для упрощения обработки данных предлагается специальное приложение Bosch (App) «PLR measure&go». В зависимости от оконечного устройства его можно скачать в соответствующих магазинах:

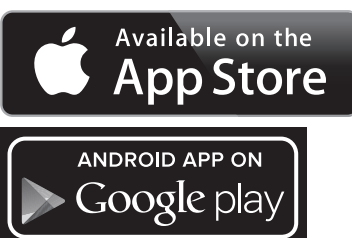

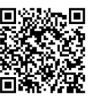

После запуска приложения Bosch устанавливается связь между оконечным мобильным устройством и измерительным инструментом. При нахождении нескольких активных измерительных инструментов выберите подходящий измерительный инструмент.

Состояние соединения, а также активное соединение отображаются в строке состояния измерительного инструмента (**a**).

Если в течение 3 мин. после нажатия на кнопку *Bluetooth*® **j** соединение установлено не будет, *Bluetooth*® в целях экономии батареек/аккумуляторных батарей автоматически отключается.

#### **Деактивация интерфейса** *Bluetooth*®

Чтобы деактивировать интерфейс *Bluetooth*®, нажмите кнопку *Bluetooth*® **j** или выключите измерительный инструмент. В качестве альтернативы можно также деактивировать интерфейс *Bluetooth*® через меню «Основные настройки» (см. стр. 89).

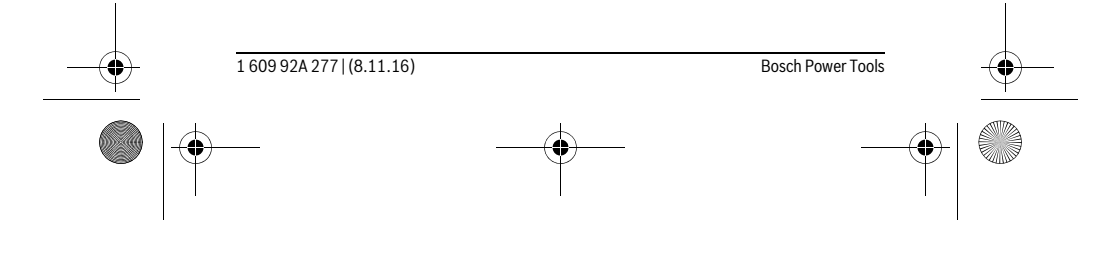

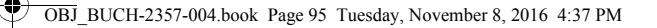

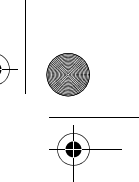

# Русский | **95**

#### **Указания по применению**

#### **Измерительный инструмент оборудован радиоинтерфесом. Соблюдайте местные ограничения по применению, напр., в самолетах или больницах.**

#### **Общие указания**

При измерении нельзя закрывать приемную линзу **9** и выход лазерного излучения **8**.

В ходе измерения нельзя передвигать измерительный инструмент (за исключением режима продолжительных измерений и измерения угла наклона). Поэтому по возможности положите измерительный инструмент на прочное основание или приставьте его к прочному основанию.

#### **Факторы, влияющие на диапазон измерения**

Диапазон измерения зависит от условий освещения и от отражающей способности поверхности цели. Для лучшей видимости лазерного луча применяйте во время работы вне помещения и при сильном солнце лазерные очки **10** (принадлежность) и визирную марку **11** (принадлежность) или затените визирную марку.

#### **Факторы, влияющие на результат измерения**

Из-за физических эффектов не исключено, что при измерении на различных поверхностях могут возникнуть ошибки измерения. К таким поверхностям относятся:

- прозрачные поверхности (например, стекло, вода),
- отражающие поверхности (например, полированный металл, стекло),
- пористые поверхности (например, изолирующие материалы),
- структурированные поверхности (например, пористая штукатурка, природный камень).

При необходимости применяйте для таких поверхностей визирную марку **11** (принадлежность).

При косом наведении на цель возможны ошибки.

Воздушные слои с различной температурой и/или непрямое отражение также могут отрицательно повлиять на измеряемое значение.

#### **Проверка точности и калибровка при измерении угла наклона**

В режимах работы «Измерение угла наклона», «Цифровой ватерпас» и «Косвенное измерение расстояния» применяется датчик наклона. При использовании этих режимов работы рекомендуется регулярно выполнять калибровку (см. Меню «Основные настройки», стр. 89). Следуйте инструкциям на сенсорном дисплее.

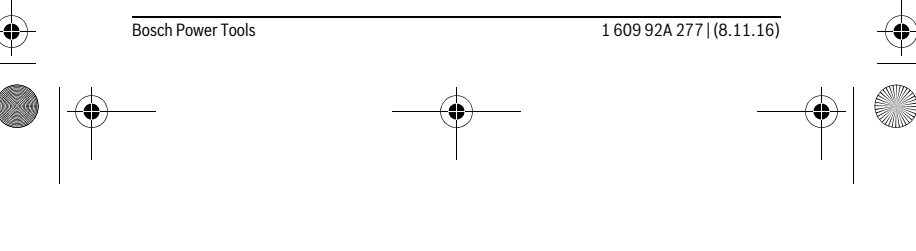

#### OBJ BUCH-2357-004.book Page 96 Tuesday, November 8, 2016 4:37 PM

#### 96 | Русский

После сильных перепадов температуры и после толчков мы рекомендуем провести проверку точности и при необходимости произвести калибровку измерительного инструмента. При перепадах температуры дайте измерительному инструменту стабилизировать свою температуру, прежде чем производить калибровку измерения угла наклона.

После сильных перепадов температуры измерительный инструмент автоматически предлагает произвести калибровку.

#### Проверка точности измерения расстояния

Чтобы проверить точность измерения расстояния, действуйте следующим обра-30M:

- Выберите не меняющийся с течением времени участок длиной ок. 3 10 м, длина которого Вам точно известна (напр., ширина помещения, дверной проем). Измеряемый участок должен быть расположен внутри помещения, целевая поверхность должна быть гладкой и иметь хорошую отражательную способность.
- Измерьте отрезок 10 раз подряд.

Отклонение значений отдельных измерений от среднего значения не должно превышать ± 2 мм. Запротоколируйте измерения, чтобы Вы смогли позже срав-НИТЬ ТОЧНОСТЬ.

#### Измерение с применением упорной плиты (см. рис. В)

Упорная плита 3 применяется, напр., для измерений из углов (диагональ комнаты) или труднодоступных мест.

#### Раскройте упорную плиту 3.

Для измерений с упорной плитой настройте в измерительном инструменте соответствующую плоскость отсчета.

По окончании измерений снова сложите упорную плиту 3.

# Неисправность - Причины и устранение

Причина **Устранение** Мигает индикатор предупреждения о выходе за пределы допустимого температурного диапазона (b), измерение невозможно

Температура измерительного инструмента Подождать, пока инструмент не находится за пределами рабочего диапазона нагреется или не охладится до - 10 °С до + 50 °С (в режиме продолжитель- рабочей температуры

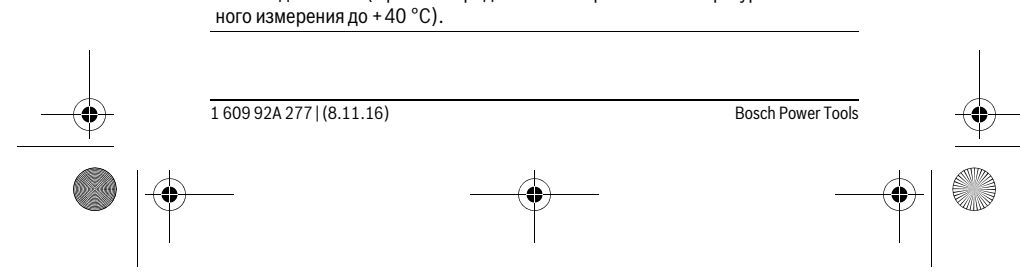

OBJ\_BUCH-2357-004.book Page 97 Tuesday, November 8, 2016 4:37 PM

 $\bigoplus$ 

**AND** 

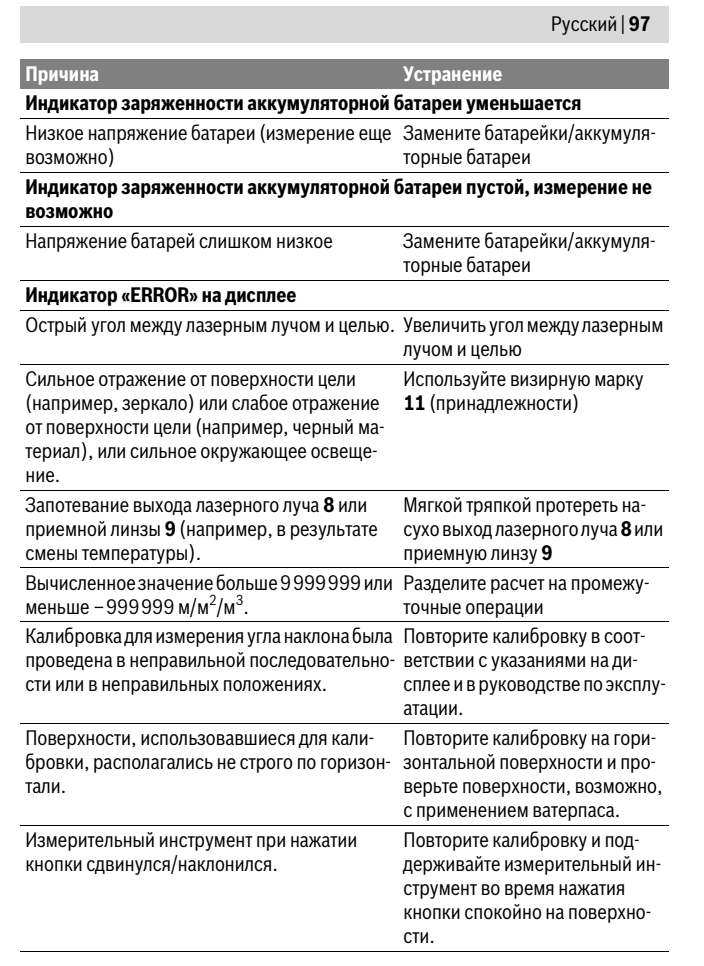

 $\frac{1609\,92A\,277}{(8.11.16)}$ 

OBJ\_BUCH-2357-004.book Page 98 Tuesday, November 8, 2016 4:37 PM

# **98** | Русский **Нет соединения через** *Bluetooth*® **Индикатор «ERROR» на дисплее** Нарушение соединения *Bluetooth*® Выключите *Bluetooth*® и снова включите. Проверьте аппликацию на Вашем мобильном оконечном устройстве. Проверьте, активирован ли *Bluetooth*® на Вашем измерительном инструменте и мобильном оконечном устройстве. Проверьте свое мобильное оконечное устройство на предмет перегрузки. Уменьшите расстояние между измерительным инструментом и мобильным оконечным устройством. Избегайте препятствий (напр., железнобетонных конструкций, металлических дверей) между измерительным инструментом и мобильным оконечным устройством. Сохраняйте дистанцию от источников электро-магнитных помех (напр., передатчиков WLAN). *Bluetooth*® **не активируется** Напряжение батарей слишком низкое Замените батарейки/аккумуляторные батареи **Причина Устранение**

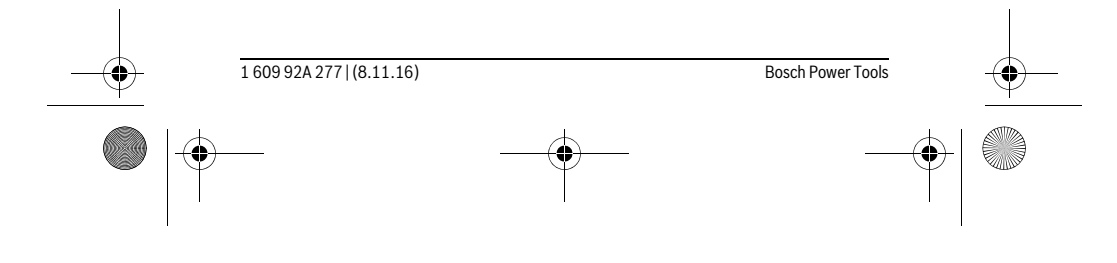

OBJ\_BUCH-2357-004.book Page 99 Tuesday, November 8, 2016 4:37 PM

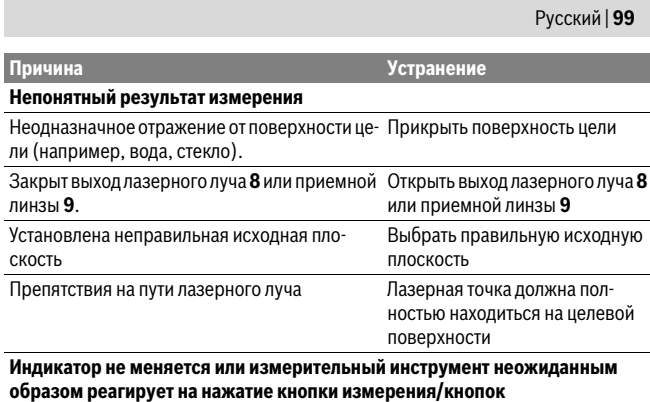

Ошибка программного обеспечения Извлеките батарейки/аккумуля-

торные батареи, вставьте их обратно и снова включите измерительный инструмент.

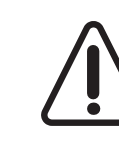

Измерительный инструмент отслеживает правильность работы при каждом измерении. При обнаружении дефекта на дисплее отображается только лишь символ, показанный рядом. В таком случае или если Вам не удается устранить неполадку вышеназванными мерами отправьте свой измерительный инструмент через магазин в сервисную мастерскую Bosch.

# **Техобслуживание и сервис**

# **Техобслуживание и очистка**

Храните и переносите измерительный инструмент только в прилагающемся защитном чехле.

Содержите измерительный инструмент постоянно в чистоте.

Никогда не погружайте измерительный инструмент в воду или другие жидкости. Вытирайте загрязнения сухой и мягкой тряпкой. Не используйте никаких очищающих средств или растворителей.

Ухаживайте за приемной линзой **9** с такой же тщательностью, с какой Вы ухаживаете за очками или линзой фотоаппарата.

На ремонт отправляйте измерительный инструмент в защитном чехле **12**.

Bosch Power Tools 1 609 92A 277 | (8.11.16)

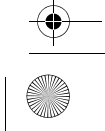

OBJ\_BUCH-2357-004.book Page 100 Tuesday, November 8, 2016 4:37 PM

### **100** | Русский

### **Сервис и консультирование на предмет использования продукции**

Сервисная мастерская ответит на все Ваши вопросы по ремонту и обслуживанию Вашего продукта и по запчастям. Монтажные чертежи и информацию по запчастям Вы найдете также по адресу:

#### **www.bosch-pt.com**

Коллектив сотрудников Bosch, предоставляющий консультации на предмет использования продукции, с удовольствием ответит на все Ваши вопросы относительного нашей продукции и ее принадлежностей.

Пожалуйста, во всех запросах и заказах запчастей обязательно указывайте 10 значный товарный номер по заводской табличке изделия.

#### **Для региона: Россия, Беларусь, Казахстан, Украина**

Гарантийное обслуживание и ремонт электроинструмента, с соблюдением требований и норм изготовителя производятся на территории всех стран только в фирменных или авторизованных сервисных центрах «Роберт Бош».

ПРЕДУПРЕЖДЕНИЕ! Использование контрафактной продукции опасно в эксплуатации, может привести к ущербу для Вашего здоровья. Изготовление и распространение контрафактной продукции преследуется по Закону в административном и уголовном порядке.

#### **Россия**

 $\overline{\phantom{a}}$ 

Уполномоченная изготовителем организация: ООО «Роберт Бош» Вашутинское шоссе, вл. 24 141400, г.Химки, Московская обл. Россия Тел.: 8 800 100 8007 (звонок по России бесплатный) E-Mail: info.powertools@ru.bosch.com Полную и актуальную информацию о расположении сервисных центров и приёмных пунктов Вы можете получить:

- на официальном сайте www.bosch-pt.ru
- либо по телефону справочно сервисной службы Bosch 8 800 100 8007 (звонок по России бесплатный)

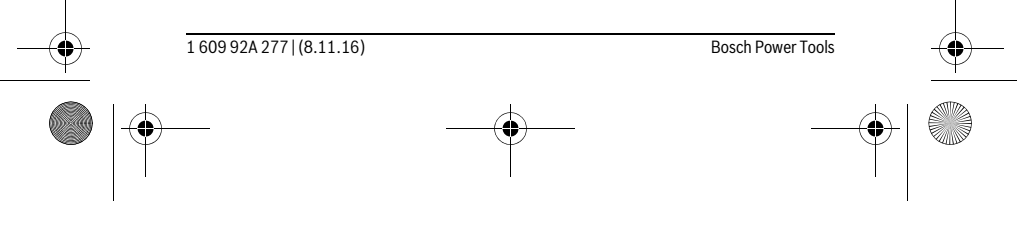

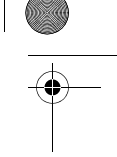

 $\overline{1}$ 

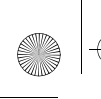

OBJ\_BUCH-2357-004.book Page 101 Tuesday, November 8, 2016 4:37 PM

### Русский | **101**

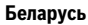

ИП «Роберт Бош» ООО Сервисный центр по обслуживанию электроинструмента ул. Тимирязева, 65А-020 220035, г. Минск Беларусь Тел.: +375 (17) 254 78 71 Тел.: +375 (17) 254 79 16 Факс: +375 (17) 254 78 75 E-Mail: pt-service.by@bosch.com Официальный сайт: www.bosch-pt.by

#### **Казахстан**

Центр консультирования и приема претензий ТОО «Роберт Бош» (Robert Bosch) г. Алматы, Республика Казахстан 050012 ул. Муратбаева, д.180 БЦ «Гермес», 7й этаж Тел.: +7 (727) 331 31 00 Факс: +7 (727) 233 07 87 E-Mail: ptka@bosch.com Полную и актуальную информацию о расположении сервисных центров и приемных пунктов Вы можете получить на официальном сайте: www.bosch-professional.kz

#### **Утилизация**

Отслужившие свой срок измерительные инструменты, принадлежности и упаковку следует сдавать на экологически чистую рекуперацию отходов.

Не выбрасывайте измерительные инструменты в бытовой мусор!

#### **Только для стран-членов ЕС:**

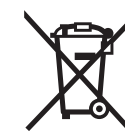

В соответствии с европейской директивой 2012/19/EU отслужившие измерительные инструменты и в соответствии с европейской директивой 2006/66/ЕС поврежденные либо отработанные аккумуляторы/батарейки нужно собирать отдельно и сдавать на экологически чистую рекуперацию.

#### **Возможны изменения.**

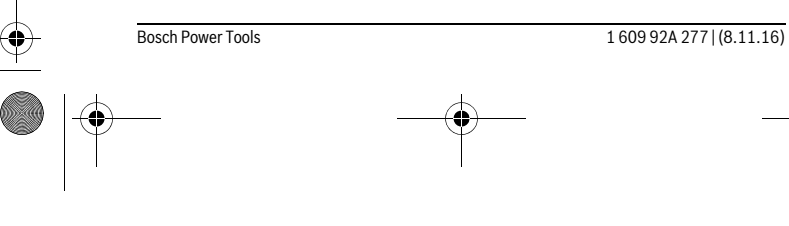

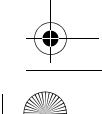

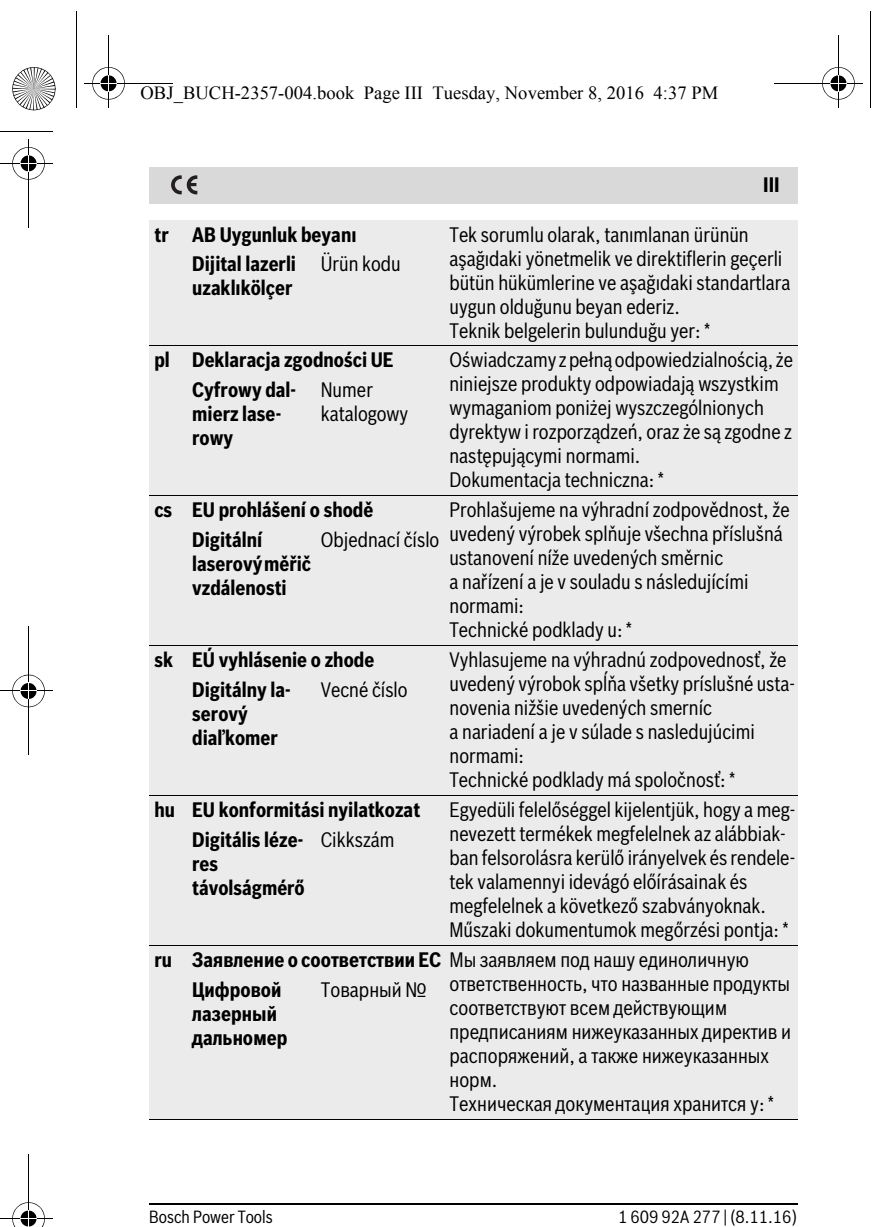

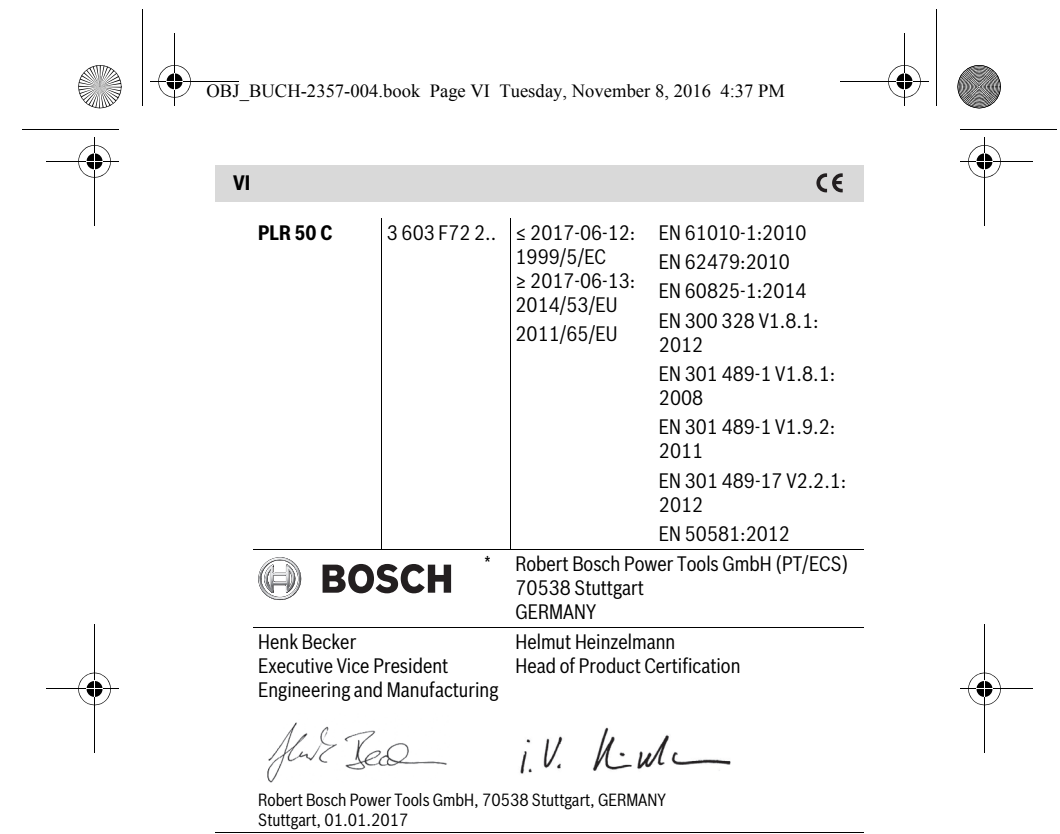

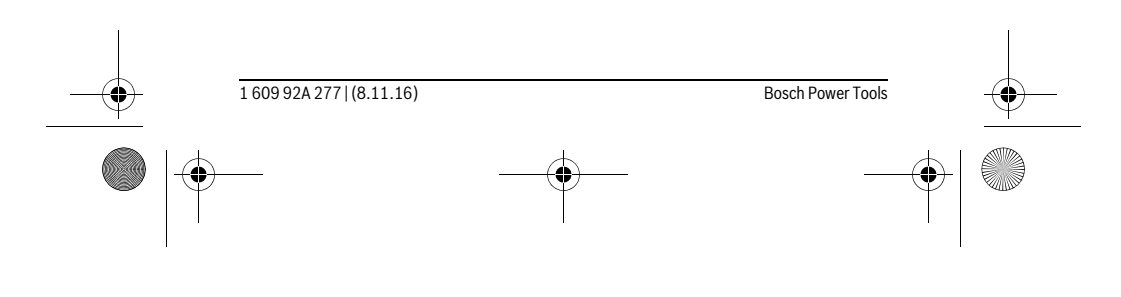